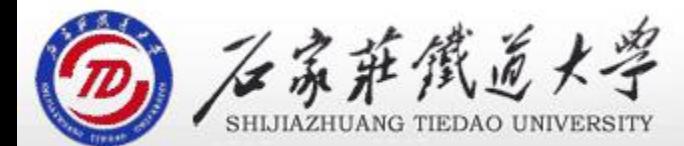

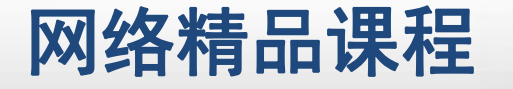

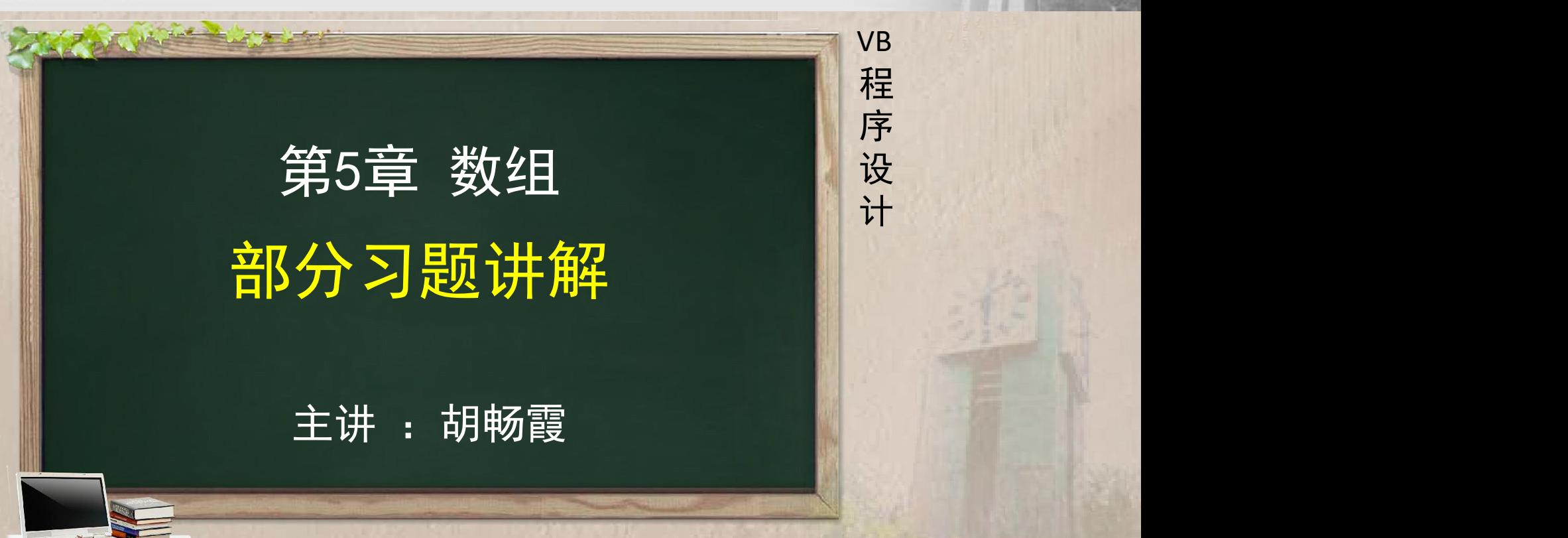

- Option Base 1
- Private Sub Command1\_Click()

Dim a

- $a =$  Array (1, 2, 3, 4, 5)
- a = Array(1, 2, 3, 4, 5)<br>For i = 1 To UBound(A)<br>(i) = (i) i i d
	- $a(i) = a(i) + i 1$
- Next
- Print a(3)
- End Sub
- 程序运行后,单击命令按钮,则在窗体上显示的内容是( )。
- A.4 B.5 C.6 D.7

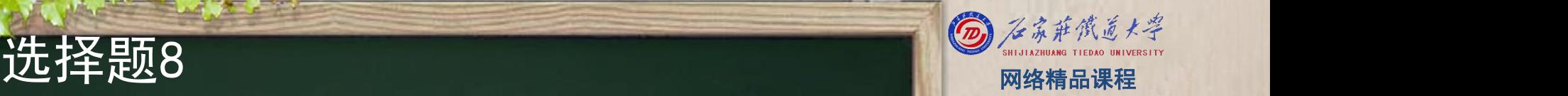

VB

程 たいしゃ たいしゃ

序

设

- 
- 
- 
- 
- 
- -
- 
- x=Sum/5
	- For  $i = 1$  To 5
		- If  $a(i)$  >x Then Print  $a(i)$ :
	- Next i
- End Sub
- 程序运行后,单击命令按钮,在窗体上显示的内容是( )。 A. 1 2 B. 1 2 3 C. 3 4 5 D. 4 5

类似题: 选择题10, 11 Masse 1<br>
Option Base 1<br>
Private Sub Command1\_Click()<br>
Dim a As Variant<br>
Sum=0<br>
For i=1 To 5<br>
Sum = sum+a(i) Sum = 15<br>
Next i<br>
Next i

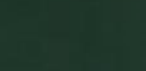

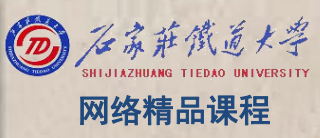

程序设计VB 做题方法 网络精品课程 看清题目要输出什么? 然后倒退这个结果来自哪里? 接着看程序含义 Option Base <sup>1</sup> Private Sub Command1\_Click() Dim a  $a = Array(1, 2, 3, 4, 5)$ For  $i = 1$  To UBound(A)  $a(i) = a(i) + i - 1$ **Next** Print a(3) End Sub

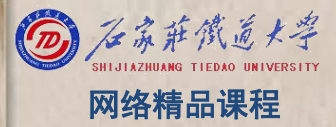

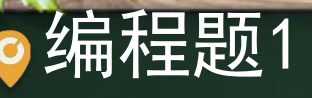

- 利用随机数生成两个4×4的矩阵A和B,前者范围为 30~70,后者范围为101~135。
- 要求:
- ①将两个矩阵相加结果放入C矩阵。 <mark> 设</mark><br>②や\*F*™ \*\**\*军
- ②将矩阵A转置。
- ③求C矩阵中元素的最大值和下标。
- ④以下三角形式显示A,上三角形式显示B。
- ⑤将矩阵B第一行与第三行对应元素交换位置

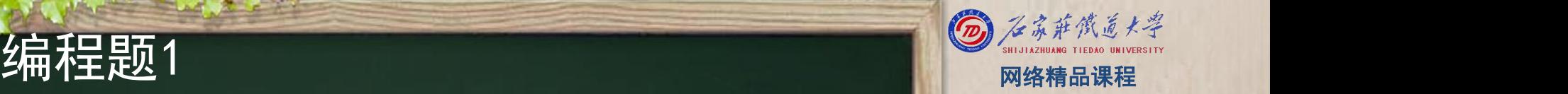

VB

程 たいしゃ たいしゃ

序

设

## **分析** 网络精品课程

## 通用声明处: <mark> <sub>VB</sub></mark>

Dim a(1 To 4, 1 To 4) As Integer, b(1 To 4, 1<br>To 4) As Integer, c(1 To 4, 1 To 4) As Integer  $\bullet$ To 4) As Integer, c(1 To 4, 1 To 4) As Integer **序** 

程 たいしゃ たいしゃ

VB

序

设

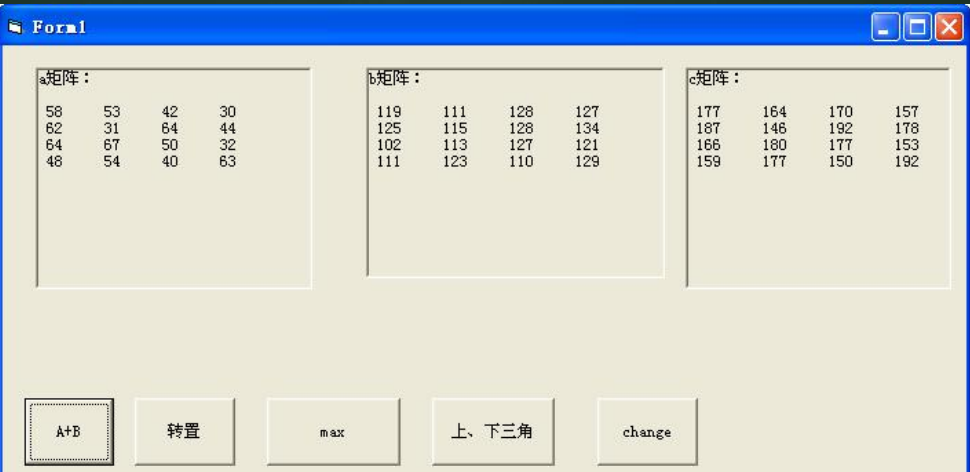

- 
- 
- 
- 
- ٠
- -

 $a(i, i) = Int(Rnd * 40 + 30)$ b(i, j) =  $Int(Rnd * 35 + 101)$ Picture1. Print  $a(i, j)$ ; " "; Picture2. Print  $b(i, j)$ ; " ";

```
Next j
```
Picture1.Print

Picture2.Print

Next i

End Sub

**产生a矩阵、b矩阵**<br>
Private Sub Form\_Load()<br>
Show<br>
Picture1.Print "a矩阵: "<br>
Picture2.Print "b矩阵: "<br>
Picture2.Print "b矩阵: "<br>
Picture2.Print "b矩阵: " Picture2.Print<br>
For  $i = 1$  To 4 For  $j = 1$  To 4 Hor

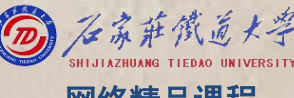

A+B<br>
Private Sub Command5\_Click()<br>
Picture3.Print "c矩阵: "<br>
Picture3.Print<br>
For i = 1 To 4<br>
For j = 1 To 4<br>
Hor j = 1 To 4  $c(i, j) = a(i, j) + b(i, j)$ Picture3. Print c(i, j); " "; Next j Picture3.Print Next i

End Sub **End Substitute** 

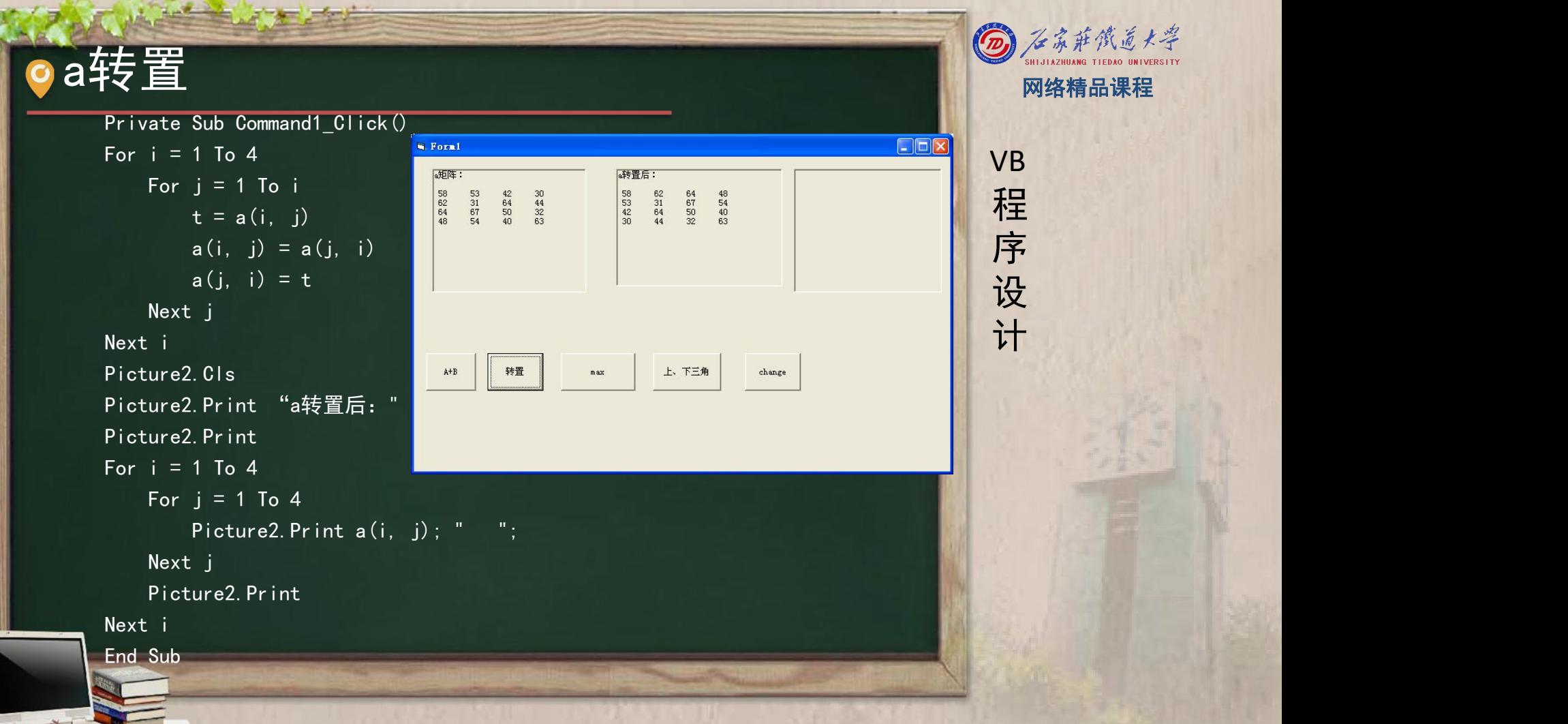

# C矩阵最大值和下标<br>
Private Sub Command2\_Click()<br>
Picture2.Cls Max = c(1, 1)<br>
t1 = 1<br>
t2 = 1<br>
For i = 1 To 4<br>
For j = 1 To 4<br>
If c(i, j) > Max Then<br> **if c(i, j)** > Max Then

- 
- 
- 
- 
- 
- 
- -
	- $Max = c(i, j)$
	- $t1 = i$
	- $t2 = i$ 
		- End If
- Next j
- Next i
- Picture2.Print "max=", Max
- Picture2. Print "c(";  $i$ ; ", ";  $j$ ; ")"

End Sub

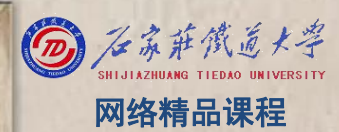

- 
- 
- 
- 
- 

- 
- 
- Next i
- For  $i = 1$  To 4

```
For i = i To 4
```
Picture2. Print  $Tab(j * 5)$ ; b(i, j);

- Next j
- Picture2. Print
- Next i
- End Sub

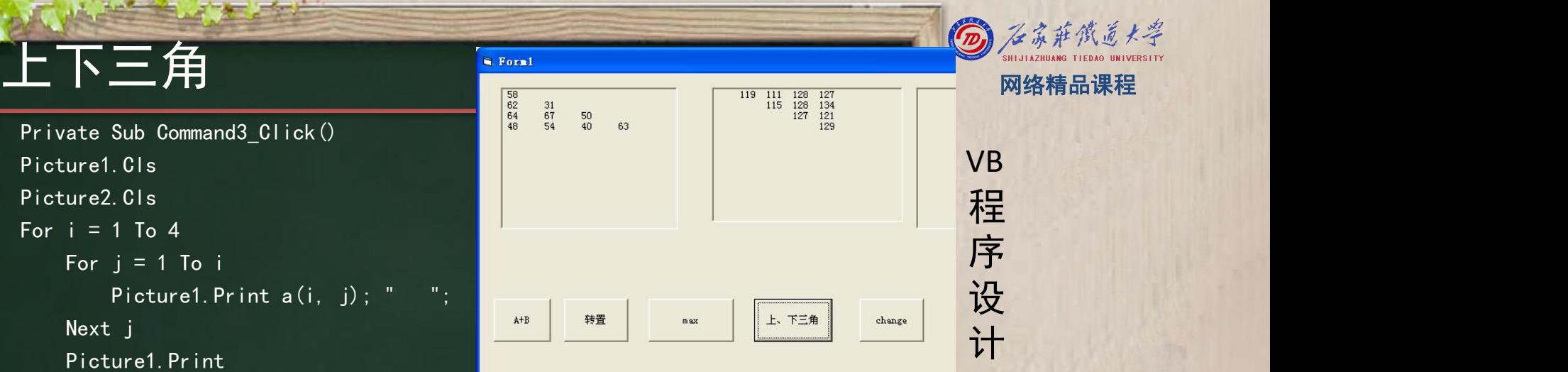

## 将矩阵B第一行与第三行对应元素交换位置 <mark>【</mark> <sub>网络精品课程</sub>

程 たいしゃ たいしゃ

VB

序

设

- Private Sub Command4\_Click()
- Picture1.Cls
- For  $i = 1$  To 4
	- $t = a(1, i)$
	- $a(1, i) = a(3, i)$
	- $a(3, i) = t$
- Next i
- For  $i = 1$  To 4
	- For  $j = 1$  To 4
		- Picture1. Print  $a(i, j)$ ; " ";
	- Next j
		- Picture1.Print
- Next i
- End Sub

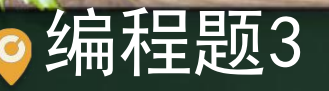

编写程序, 随机产生20个两位数放在数组A中, 并按 由大到小的顺序排序。从键盘上输入一数X,判断此 <mark> 程</mark> 数是否在该数组A中,若在则输出其所在的位置及X值 <mark>、序</mark> ,否则输出"未找到"

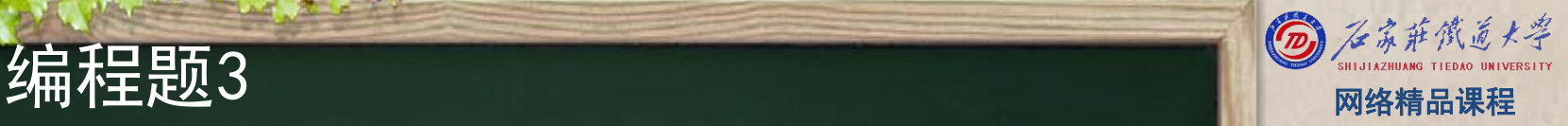

程 たいしゃ たいしゃ 序 设 计划 VB

# O 通用声明处声明Dim a(1 To 20) As Integer 网络精品课程

## Private Sub Form\_Click()

Dim i As Integer randomize For i = 1 To 20 '生成数组  $a(i) = Int(Rnd * 90) + 10$ Next i For i = 1 To 19 '冒泡排序 For  $j = 20$  To  $i + 1$  Step  $-1$ If  $a(j) > a(j - 1)$  Then  $t = a(j)$  $a(j) = a(j - 1)$  $a(j - 1) = t$ End If Next j Next i

For i = 1 To 20 '打印数组 Print  $a(i)$ ;<br>If i Mod 5 = 0 Then Print  $F_{\pm}$ If i Mod 5 = 0 Then Print<br>; i Next i End Sub

程 たいしゃ たいしゃ 序 设 计划 VB

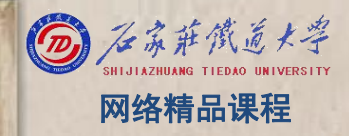

```
Private Sub Command1_Click()<br>
Dim x As Integer, flag As Integer, i As Integer<br>
flag = 0 '标志,表示数组中是否存在x<br>
x = InputBox("请输入x的值,为整数", "输入", 1)<br>
For i = 1 To 20<br>
If x = a(i) Then<br>
flag = 1 'flag改变, 说明存在<br>
Exit For
٠
               End If Next i If flag = 1 Then
               Print "数组中存在" & x Print "位置:" & i ElsePrint "数组中不存在" & x End If End Sub
```
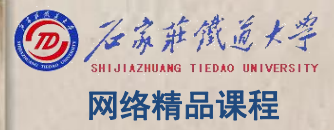